# **Dust Networks**

# **Eterna**® **Evaluation & Development Board Set User Guide**

For use with the following evaluation and development kits:

DC2274A-A, DC9000A, DC9000B, [DC9001A](https://www.application-datasheet.com/), DC9001B, DC9003A, DC9004A, DC9006A, DC9007A, DC9011A, DC9018A, DC9018B, DC9020A, DC9020B, DC9021A and DC9022A.

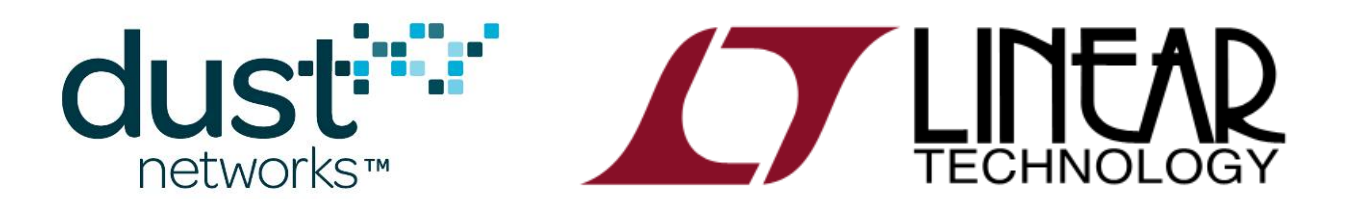

# **Table of Contents**

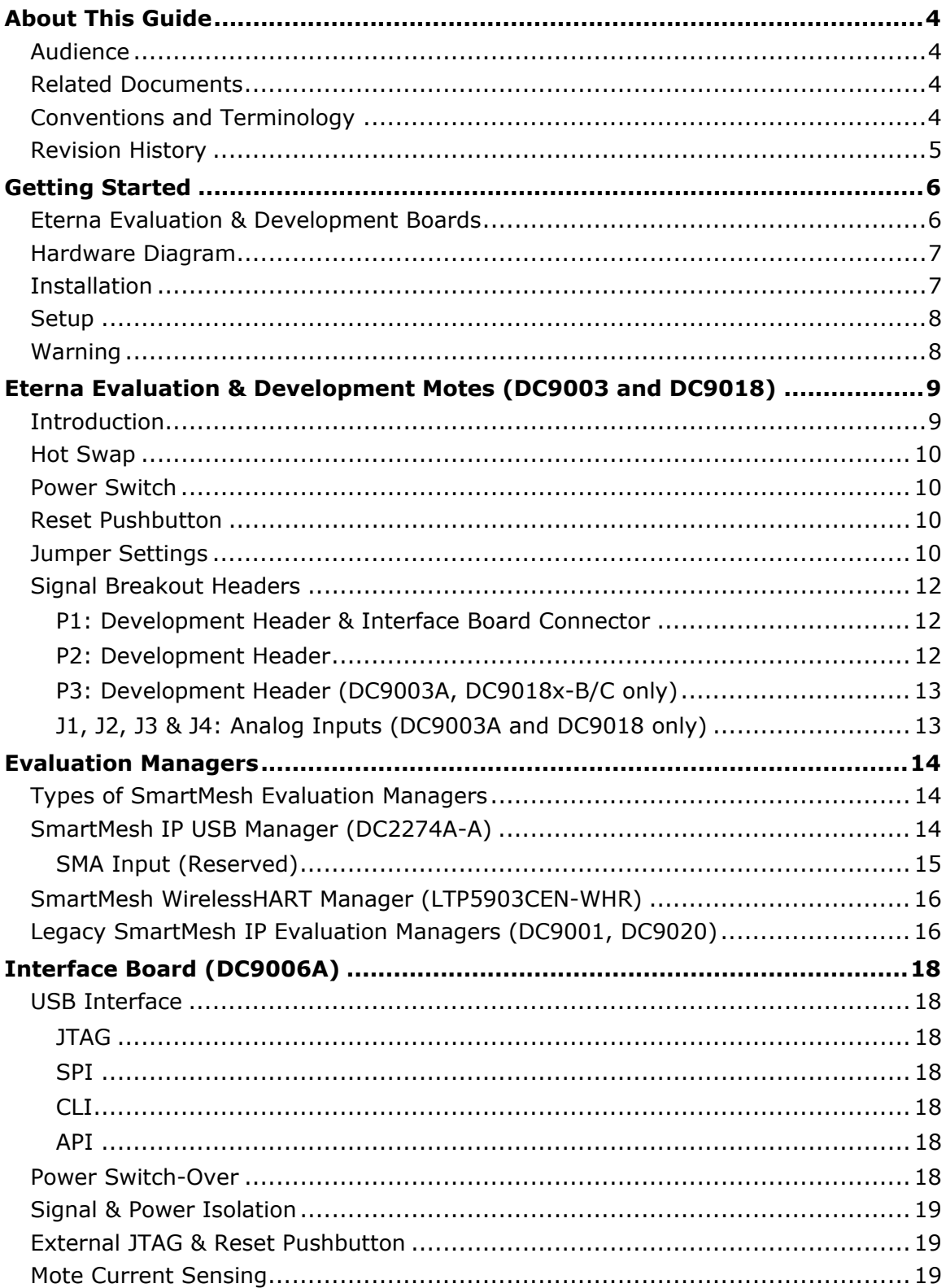

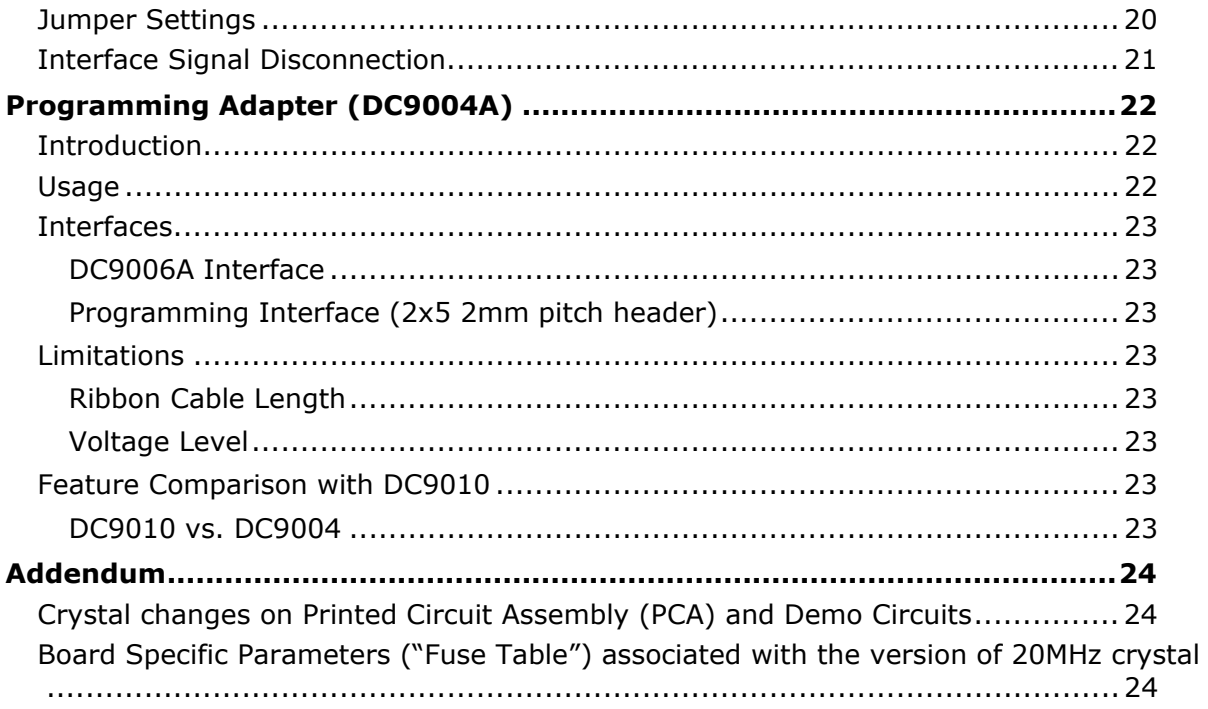

# <span id="page-3-0"></span>**About This Guide**

This document describes the use of the Eterna Evaluation & Development board set.

#### **Audience**

This document is intended for system developers, hardware designers, and software developers.

# **Related Documents**

The following related documents are available:

*[DC9000A SmartMesh IPTM Starter Kit](http://www.linear.com/docs/42084) [DC9003A Eterna Evaluation & Development Board Design Data](http://www.linear.com/docs/42503)  [DC9006A Interface Board Design Data](http://www.linear.com/docs/42502)  [DC9007A SmartMeshTM WirelessHART Starter Kit](http://www.linear.com/docs/42085)  [DC9021A SmartMesh IP RF Certified Starter Kit](http://www.linear.com/docs/43723)  [DC9022A SmartMesh WirelessHART RF Certified Starter Kit](http://www.linear.com/docs/43724) [DC2274A-A SmartMesh IP SmartMesh IP USB Manager Kit](http://www.linear.com/docs/45990) [SmartMesh IP Easy Start Guide](http://www.linear.com/docs/41863)  [SmartMesh WirelessHART Easy Start Guide](http://www.linear.com/docs/41864) [SmartMesh WirelessHART User Guide](http://www.linear.com/docs/41887) [LTC5800-IPM SmartMesh IP Mote Datasheet](http://www.linear.com/docs/41870) [LTC5800-IPR SmartMesh IP Manager Datasheet](http://www.linear.com/docs/41873) [LTC5800-WHM SmartMesh WirelessHART Mote Datasheet](http://www.linear.com/docs/41866) [LTP5901/2-IPM SmartMesh IP Mote Module Datasheet](http://www.linear.com/docs/41871) [LTP5901/2-IPR SmartMesh IP Embedded Manager Datasheet](http://www.linear.com/docs/41872) [LTP5901/2-WHM SmartMesh WirelessHART Mote Module Datasheet](http://www.linear.com/docs/41867) [Eterna Board Specific Parameter Configuration Guide](http://www.linear.com/docs/41875) [Eterna Serial Programmer Guide](http://www.linear.com/docs/41876) [Eterna2 RF Certification Guide](http://www.linear.com/docs/42916)*

### **Conventions and Terminology**

This guide uses the following text conventions:

- Computer type indicates information that you enter, such as a URL.
- **Bold type** indicates buttons, fields, and menu commands.
- Italic type is used to introduce a new term.
- **Note:** Notes provide more detailed information about concepts.
- **Caution:** Cautions advise about actions that might result in loss of data.
- **Warning:** Warnings advise about actions that might cause physical harm to the hardware or your person.

# <span id="page-4-0"></span>**Revision History**

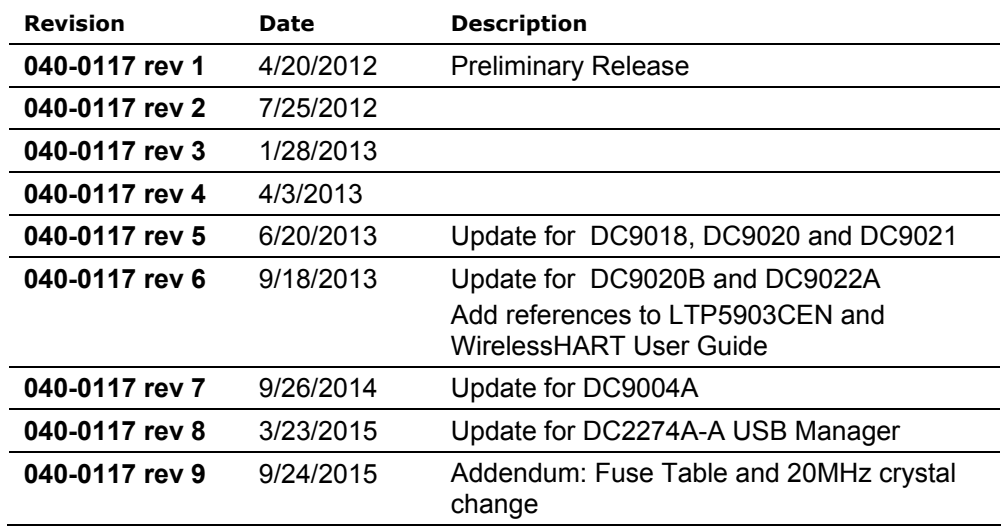

# <span id="page-5-0"></span>**Getting Started**

### **Eterna Evaluation & Development Boards**

The Eterna Evaluation & Development Mote is a wireless node of the SmartMesh network. It consists of a version of the DC9003A or the DC9018A, which includes the LTC5800 Eterna mote-on-chip integrated circuit.

The Eterna Evaluation & Development Mote may operate stand-alone powered with its battery or used in a board set connected to the DC9006 Interface Board when communication over USB or JTAG is desired.

The Interface Board features an isolated USB quad serial converter and provides power and signal isolation to Eterna Evaluation & Development Board. It is used to access to the Eterna mote-on-chip API, CLI, SPI and JTAG interfaces. The Interface Board also features test points to monitor the mote current consumption and jumpers for various configurations.

Most Eterna Evaluation & Development Kits include one or several Evaluation/Development Motes, an Interface Board, and a Manager. Depending on the kit version, the manager may consist of the SmartMesh IP USB Manager (DC2274A-A1) or the SmartMesh WirelessHART Manager (LTP5903CEN-WHR2).

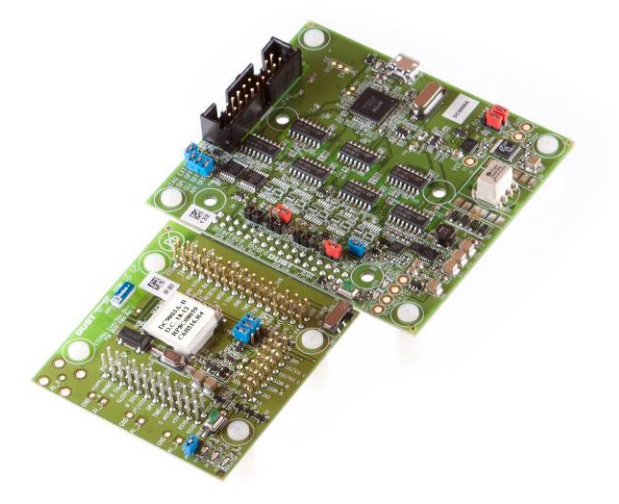

**Figure 1**

**DC9003 Eterna Evaluation & Development Mote (lower-left) connected to the DC9006 Interface Board (top-right)** 

**.** 

<sup>&</sup>lt;sup>1</sup> Early versions of SmartMesh IP kits include DC9001 and DC9020 Manager assemblies.

<sup>&</sup>lt;sup>2</sup> For details on the LTP5903CEN-WHR please refer to the **SmartMesh WirelessHART Easy Start Guide** and the [SmartMesh WirelessHART User Guide.](http://www.linear.com/docs/41887)

#### <span id="page-6-0"></span>**Hardware Diagram**

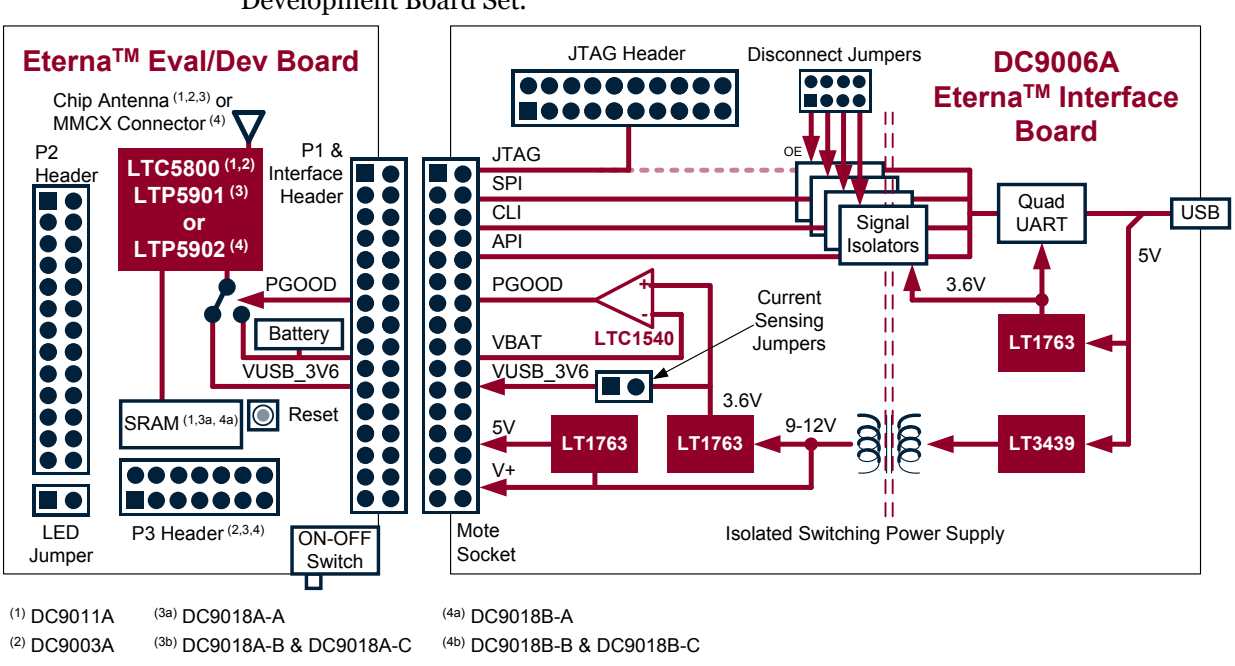

The following diagram depicts the main features of the Eterna Evaluation & Development Board Set.

**Figure 2 Eterna Evaluation & Development Board Set Diagram** 

#### **Installation**

The Interface Board communicates with a host computer using a USB serial connection. When the Interface Board is first connected, the host computer should prompt to install a driver for it.

The Interface board requires USB driver from Future Technology Devices International (FTDI, <http://www.ftdichip.com/>). The FTDI "D2XX" drivers can be found at <http://www.ftdichip.com/Drivers/D2XX.htm>.

The FTDI serial chip set is found in many different devices and it is possible that a version of the FTDI drivers is already installed on your machine. It is important to use the latest version available on the web. The Interface board has been tested against D2XX Drivers revision 2.08.30.

Once drivers are installed for the Interface Board, one should use the same USB port each time the manager is connected to the computer. If a different USB port is used, the setup procedure will need to be repeated for that port.

The Eterna Evaluation and Development Board Set requires Windows 7 or Windows XP with SP3.

For details regarding the FTDI drivers installation, please refer to the FDTI documentation and the [Eterna Serial Programmer Guide.](http://www.linear.com/docs/41876)

# <span id="page-7-0"></span>**Setup**

For details on operating the Eterna Evaluation & Development Board Set in a network, please refer to the starter kit documentation [\(SmartMesh IP Easy Start](http://www.linear.com/docs/41863)  [Guide](http://www.linear.com/docs/41863) or [SmartMesh WirelessHART Easy Start Guide](http://www.linear.com/docs/41864)).

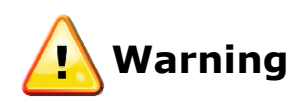

The Eterna Evaluation & Development Board includes a CR2032 Lithium battery.

Batteries can explode, ignite, leak, or cause personal injury if not used or disposed of properly. Do not open batteries; discard in fire, or heat above 100°C (212°F). Do not recharge the batteries, install them backwards, install used or other battery types, or expose battery contents to water.

# <span id="page-8-0"></span>**Eterna Evaluation & Development Motes (DC9003 and DC9018)**

#### **Introduction**

The Eterna Evaluation & Development Mote performs ultra low power wireless functions, such as sending and receiving sensor data and routing wireless packets.

The DC9003A-B and DC9003A-C versions of the Eterna Evaluation & Development Mote are included in the SmartMesh IP and WirelessHART Starter kits (respectively). The DC9018 versions integrate an RF certified module (LTP5901/2).

The following table summarizes all versions of the Eterna Evaluation and Development Motes.

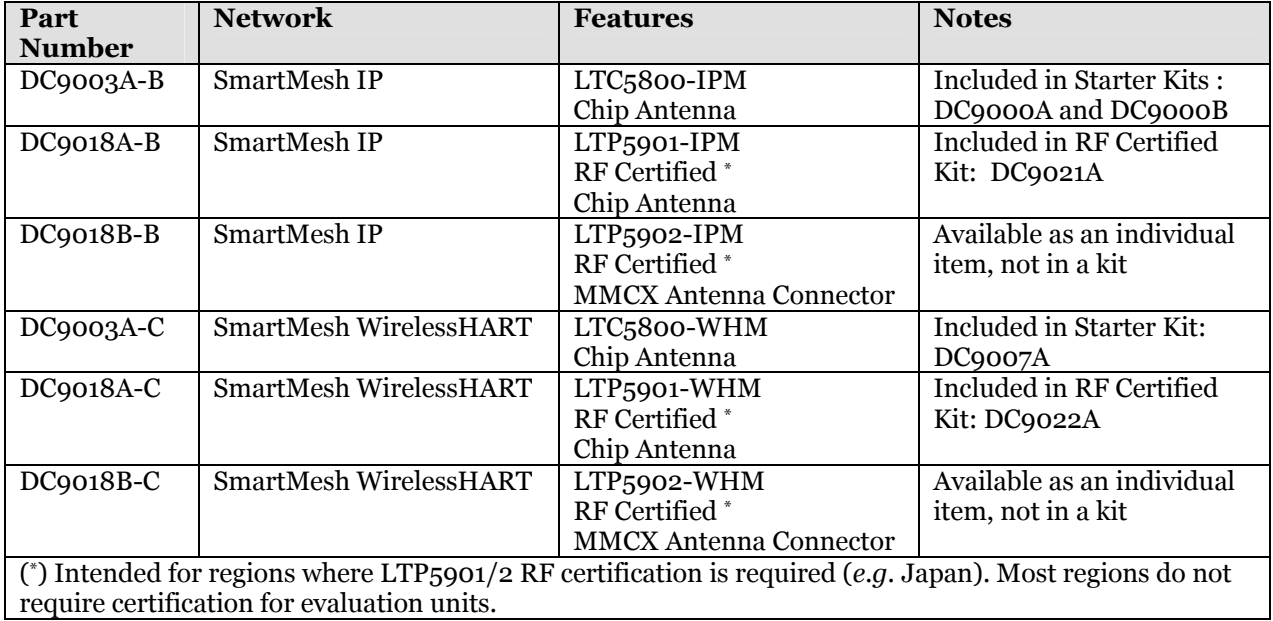

All Eterna Evaluation & Development Boards contain an LTC5800 mote-on-chip, a battery, antenna, LEDs and signal breakout headers.

The Status LEDs provide the information about network connectivity and are available only when the LED Enable jumper is installed. Use the Reset button to manually reset a mote by pressing and releasing the button.

External sensors and digital devices may be attached to a mote via its signal breakout headers.

### <span id="page-9-0"></span>**Hot Swap**

While in operation, the Eterna Evaluation & Development Board may be connected to or disconnected from the Interface Board. Power is automatically switched from the battery to power provided from the interface board when available.

### **Power Switch**

The Eterna Evaluation & Development Board features a sliding power switch (**SW1**) controlling the LTC5800 supply. When the Interface Board is connected, SW1 also disables the I/O lines to ensure that no power is provided in the "OFF" position.

### **Reset Pushbutton**

The Eterna Evaluation & Development Board features a momentary push button (PB1). Press PB1 to reset the LTC<sub>5</sub>800.

# **Jumper Settings**

The Eterna Evaluation & Development Board features jumper loading options. The 2mm shorting jumpers may be installed according to the following table.

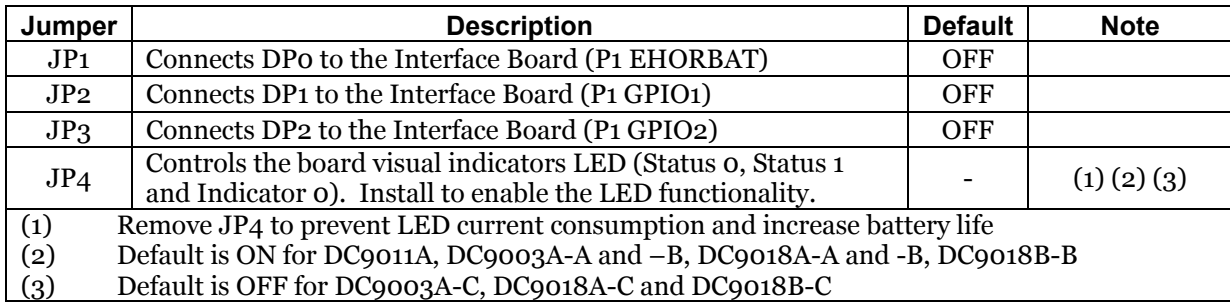

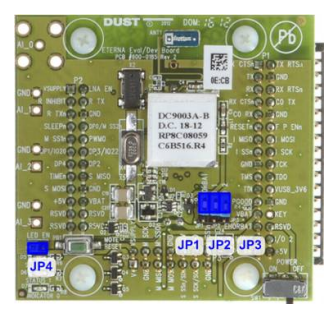

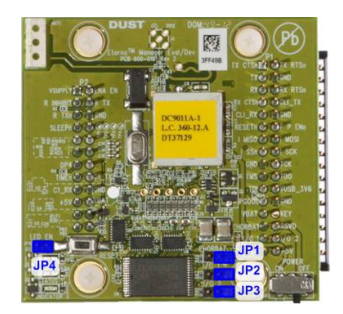

**Figure 3 DC9003A and DC9011A3 Board Jumpers** 

**.** 

<sup>&</sup>lt;sup>3</sup> DC9011A shown for reference only; it has been superseeded with the DC2274A-A manager

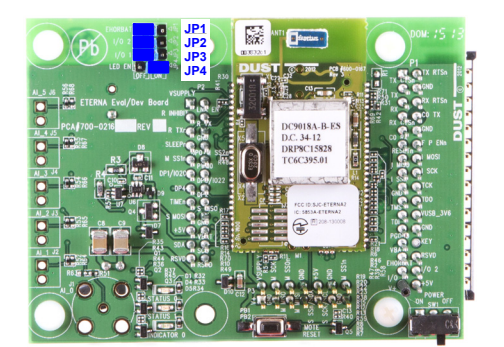

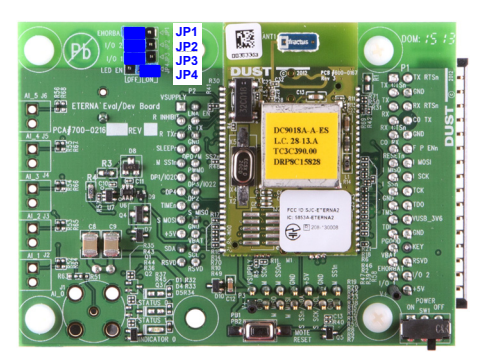

**Figure 4 DC90018A-B and DC9018A-A4 Board Jumpers** 

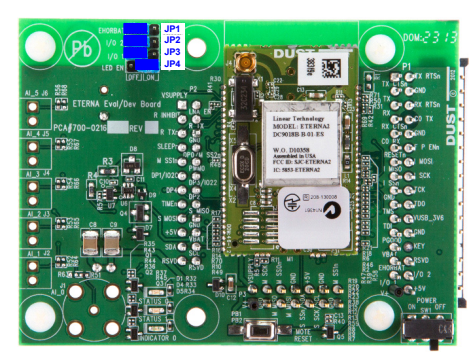

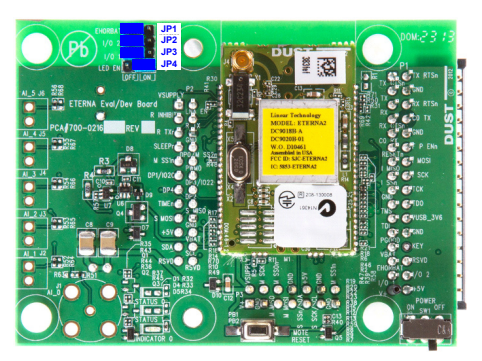

**Figure 5 DC90018B-B and DC9018B-A5 Board Jumpers** 

1

<sup>&</sup>lt;sup>4</sup> DC9018A-A shown for reference only; it has been superseeded with the DC2274A-A manager

 $5$  DC9018B-A shown for reference only; it has been superseeded with the DC2274A-A manager

# <span id="page-11-0"></span>**Signal Breakout Headers**

For detail signal characteristics, refer to the SmartMesh IP LTC5800 or LTP59xx Datasheets.

#### **P1: Development Header & Interface Board Connector**

The following table shows the pinout of the P1 development header and connector to the Interface Board.

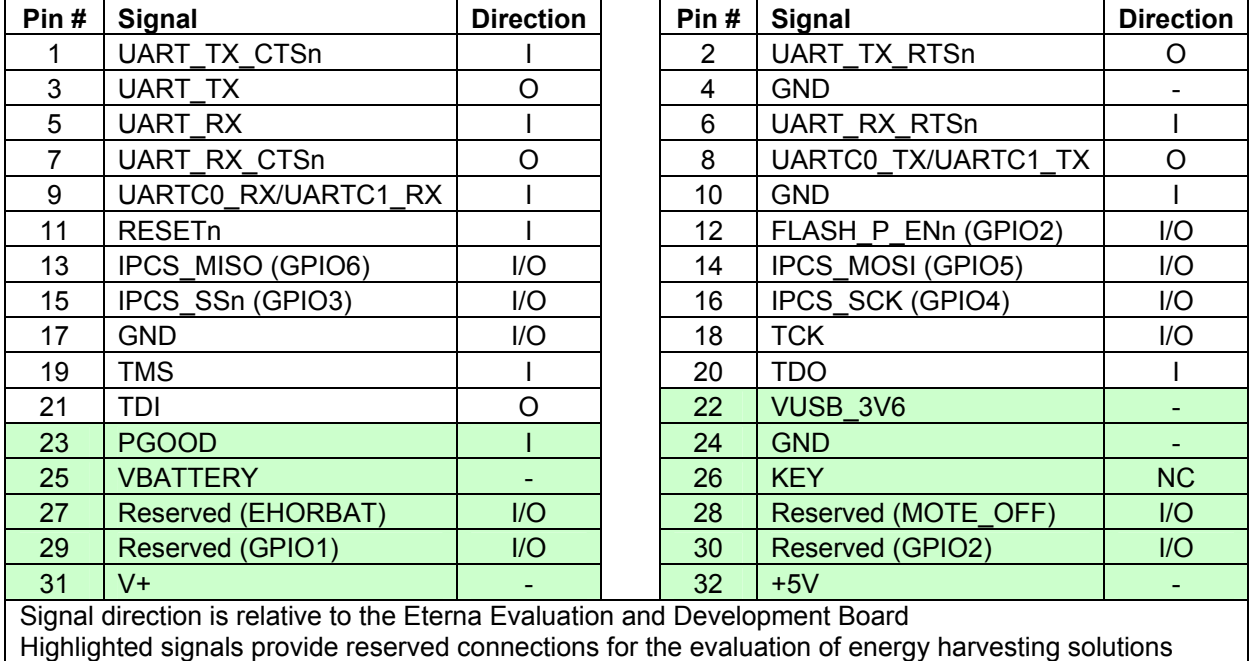

#### **P2: Development Header**

The following table shows the pinout of the P2 development header.

Mating connector: Samtec SSW-116-02-F-D or SSW-116-02-F-D-RA-025 (polarized right angle)

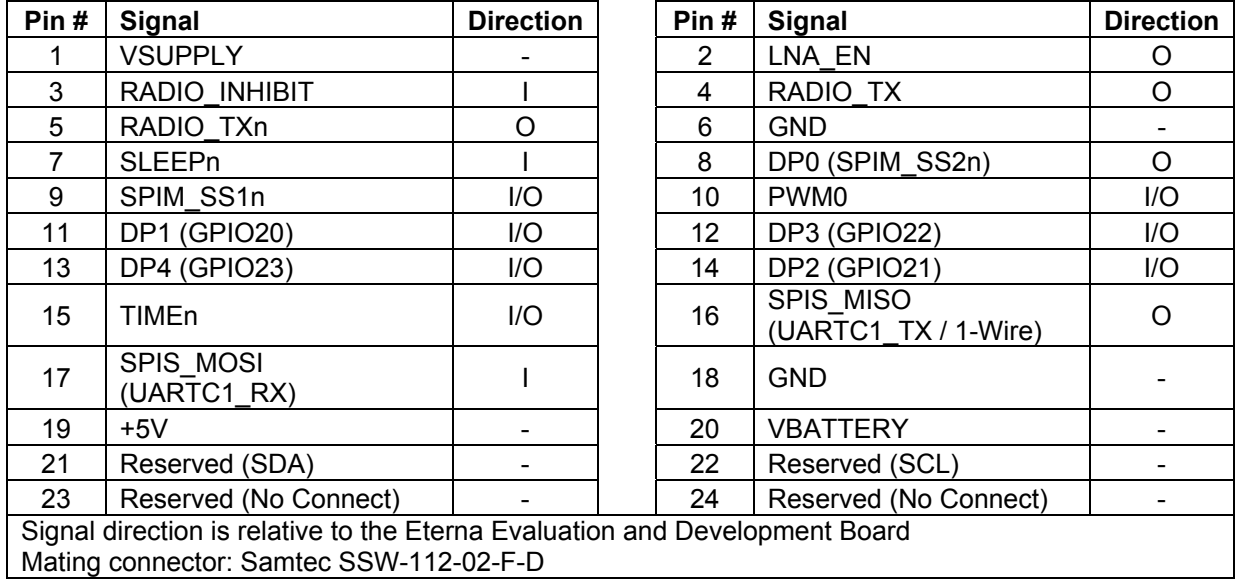

#### <span id="page-12-0"></span>**P3: Development Header (DC9003A, DC9018x-B/C only)**

The following table shows the pinout of the P3 development header.

P3 signals are compatible with signals defined in the QuikEval interface. The header is however .100" pitch (instead of 2mm for QuikEval) in order to facilitate signal probing.

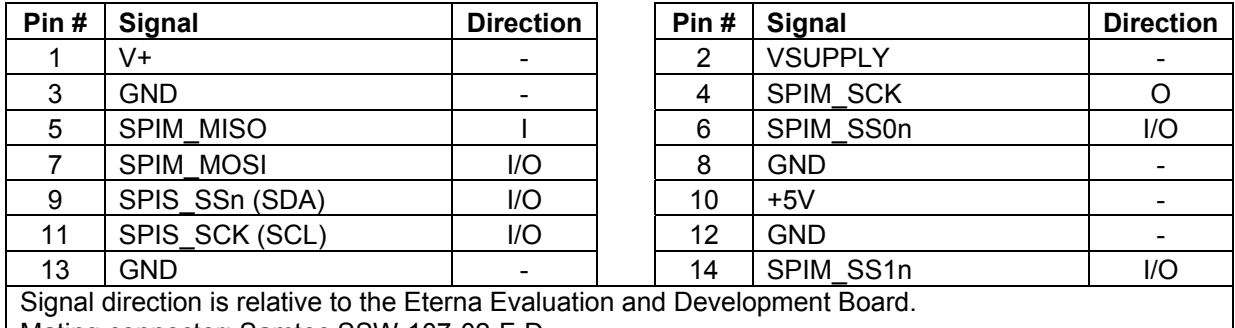

Mating connector: Samtec SSW-107-02-F-D

P3 interface is not supported in the manager versions (DC9011, DC9018x-A or DC9018x-A)

#### **J1, J2, J3 & J4: Analog Inputs (DC9003A and DC9018 only)**

The Eterna Evaluation & Development Mote features four analog input test points directly connected to the LTC5800 ADC input pins.

J1, J2, J3 and J4 are not installed. Their connector pads may be used as test points, labeled "AI\_0", "AI\_1", "AI\_2" & "AI\_4" on the top side of the board.

The following table shows sourcing information for the analog connectors, should those connectors be required for specific evaluation or development applications.

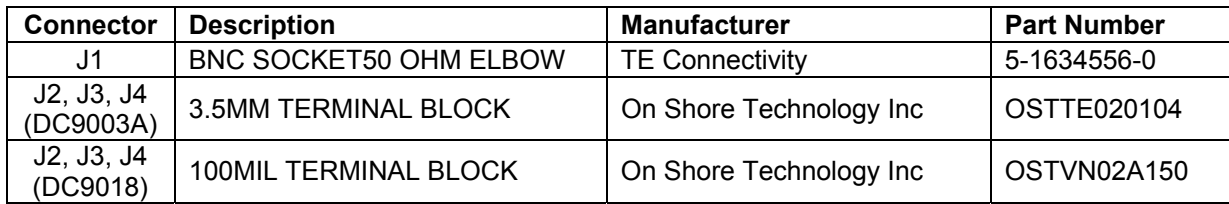

# <span id="page-13-0"></span>**Evaluation Managers**

The manager coordinates routing, monitors and controls the SmartMesh network performance, collects network statistics, and publishes data via its computer interface.

# **Types of SmartMesh Evaluation Managers**

The following table summarizes all versions of the Eterna Evaluation and Development Managers.

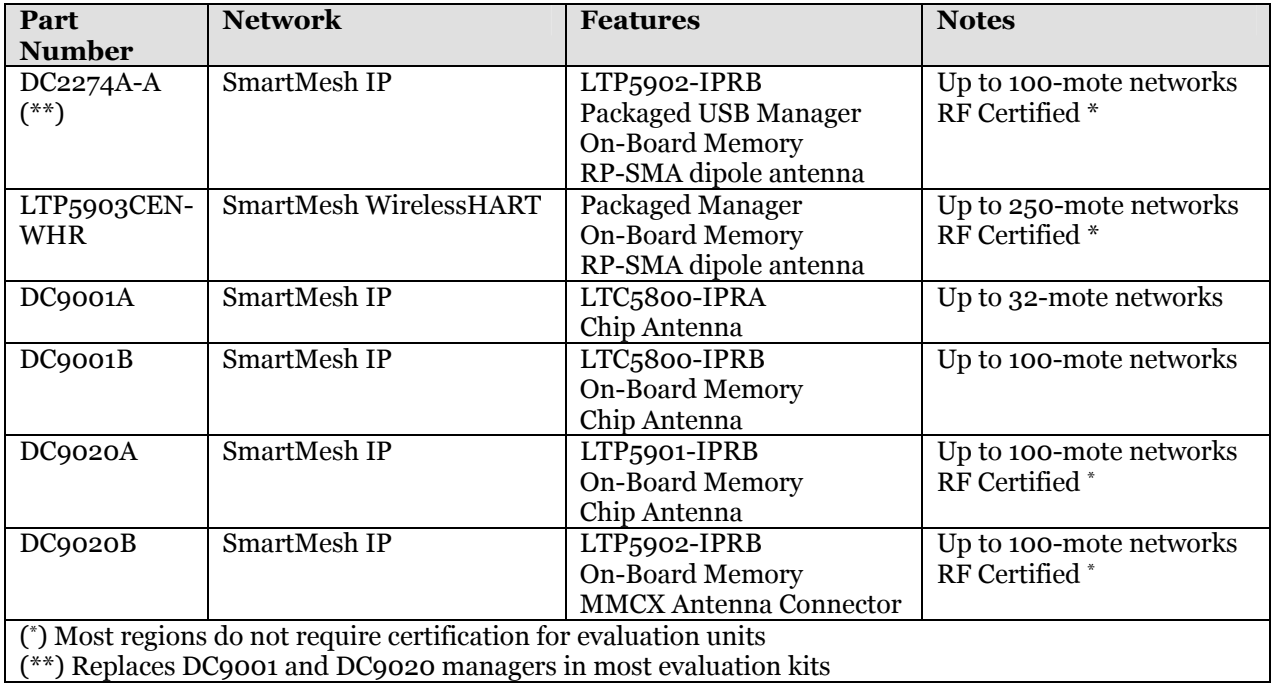

# **SmartMesh IP USB Manager (DC2274A-A)**

The DC2274A-A evaluation SmartMesh IP USB manager features the LTP5902- IPRB, on-board SRAM and supports 100-mote IP networks.

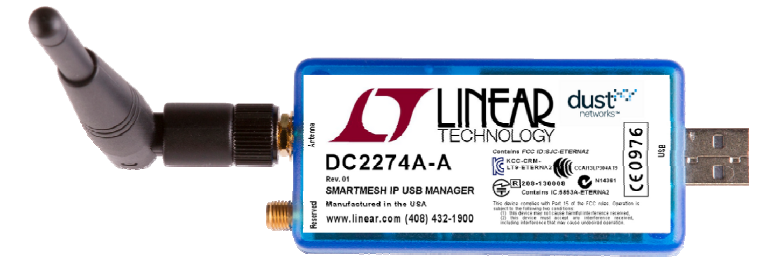

**Figure 6 SmartMesh IP USB Manager (DC2274A-A)** 

<span id="page-14-0"></span>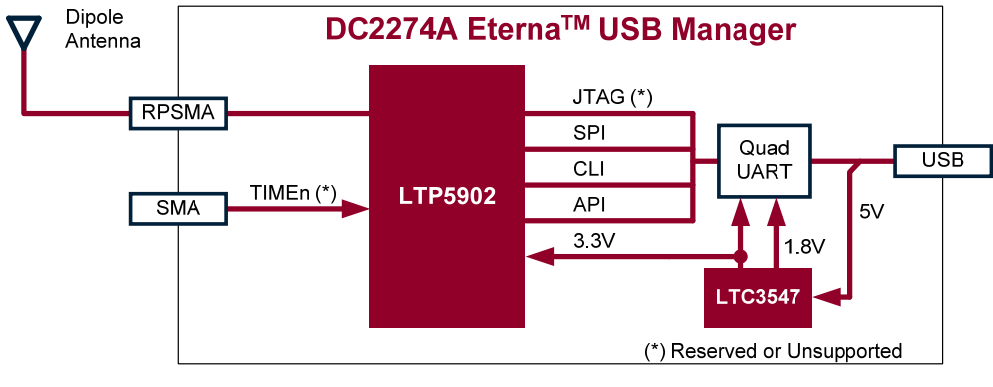

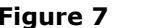

#### **Figure 7 DC2274A-A Block Diagram**

The DC2274A-A plugs into a computer USB 2.0 port and requires USB driver from Future Technology Devices International (FTDI, <http://www.ftdichip.com/>). The FTDI "D2XX" drivers can be found at <http://www.ftdichip.com/Drivers/D2XX.htm>. Please follow the installation instruction in [Getting Started](#page-5-0) section.

The DC2274A-A is certified in countries where the LTP5901/2 are certified (refer to the [Eterna2 RF Certification Guide](http://www.linear.com/docs/42916) for details).

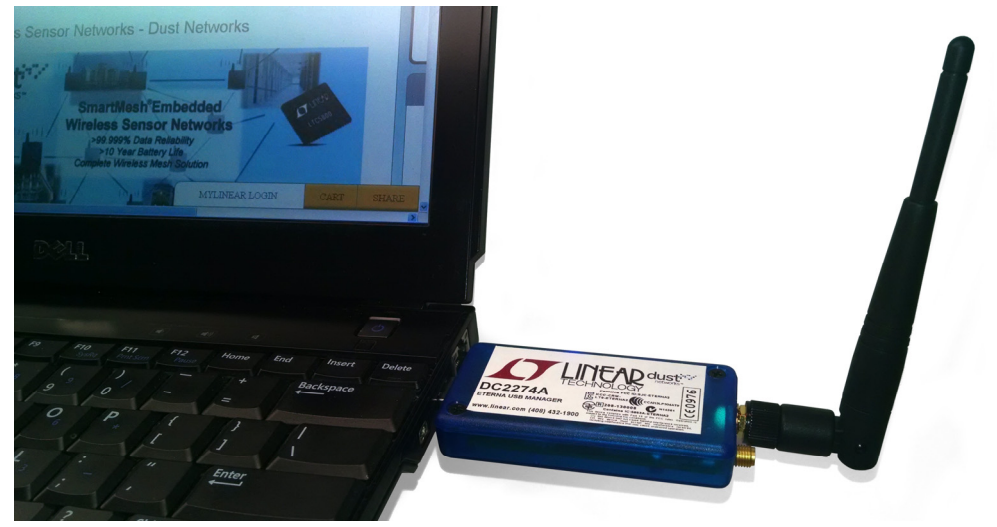

**Figure 8 SmartMesh IP USB Manager (DC2274A-A) in PC** 

#### **SMA Input (Reserved)**

The DC2274A-A evaluation SmartMesh IP USB manager features a SMA connector connected as an Input to the TIMEn signal of the LTP5902. This 5V tolerant input is reserved for future use.

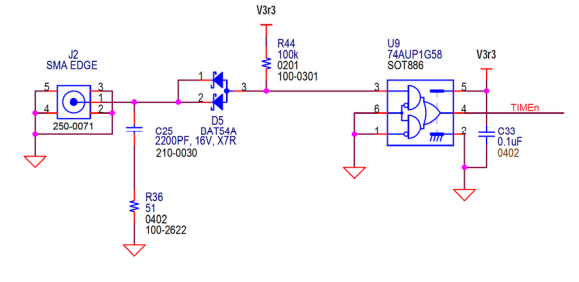

**Figure 9 SmartMesh IP USB Manager SMA Input** 

# <span id="page-15-0"></span>**SmartMesh WirelessHART Manager (LTP5903CEN-WHR)**

In some SmartMesh WirelessHART evaluation kits such as the DC9007A and DC9022A, the Eterna Evaluation & Development Board Set is accompanied by a packaged SmartMesh WirelessHART Manager (LTP5903CEN-WHR), shown below.

For details on the LTP5903CEN-WHR please refer to the [SmartMesh WirelessHART](http://www.linear.com/docs/41864)  [Easy Start Guide](http://www.linear.com/docs/41864) and the [SmartMesh WirelessHART User Guide.](http://www.linear.com/docs/41887)

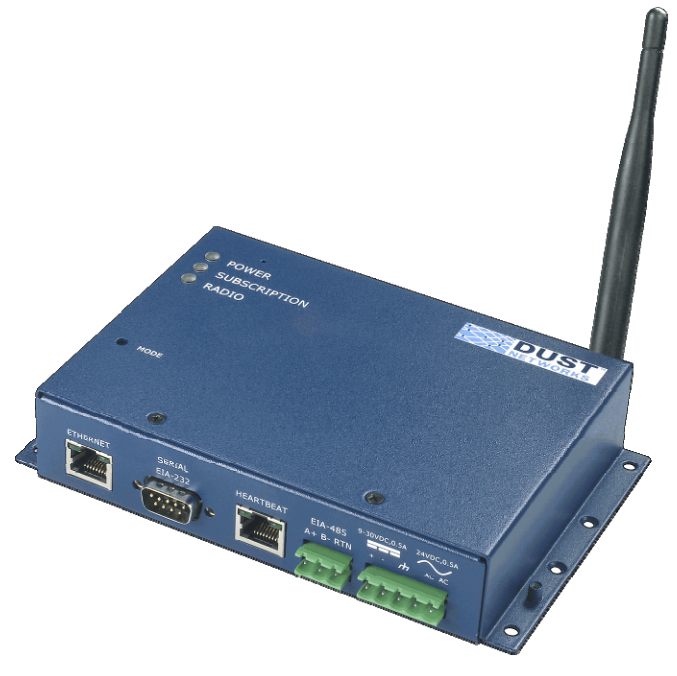

**Figure 10 SmartMesh WirelessHART Manager (LTP5903CEN-WHR)** 

# **Legacy SmartMesh IP Evaluation Managers (DC9001, DC9020)**

Early evaluation kits featured the following manager versions: [DC9001A](https://www.application-datasheet.com/)/B and DC9020A/B. Theses managers are composed of a DC9006A Interface Board connected to an evaluation board fitted a LTC5800-IPR Manager-on-Chip.

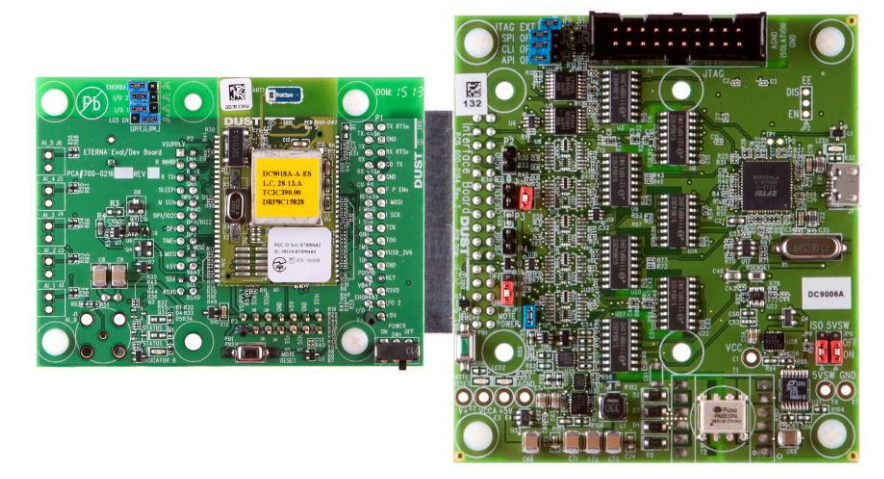

**Figure 11 Early Evaluation & Development Manager, comprised of two boards** 

The DC9001B SmartMesh IP evaluation manager sub-assembly features the LTC5800-IPRB, on-board SRAM and supports 100-mote IP networks. The [DC9001A](https://www.application-datasheet.com/) features the LTC5800-IPRA and supports up to 32 IP motes. The DC9020A integrates the **LTP<sub>5901</sub>-IPRB** RF certified manager PCB module with chip antenna, on-board SRAM and supports up to 100 IP motes. The DC9020B integrates the [LTP5902-IPRB](http://www.linear.com/ltp5902-ipr) RF certified manager PCB module with MMCX antenna connector, on-board SRAM and supports up to 100 IP motes. The DC9020A and DC9020B are certified in countries where the LTP5901/2 are certified (refer to the [Eterna2 RF Certification Guide](http://www.linear.com/docs/42916) for details).

An manager sub-assembly board is normally powered through its Interface Board. However, it automatically switches to an on-board battery when the Interface Board power is temporarily interrupted.

The Indicator LED is illuminated when the power switch is turned on and the manager is receiving power and functioning properly. The Indicator LED is off when the power switch is off. If the Interface Board is disconnected and the LED fails to turn on when the power switch is on, it indicates that the battery is drained or missing. The **status LEDs** on the manager are not used.

The Reset button restarts the manager's software processes and wireless connection, causing the network to reform.

# <span id="page-17-0"></span>**Interface Board (DC9006A)**

#### **USB Interface**

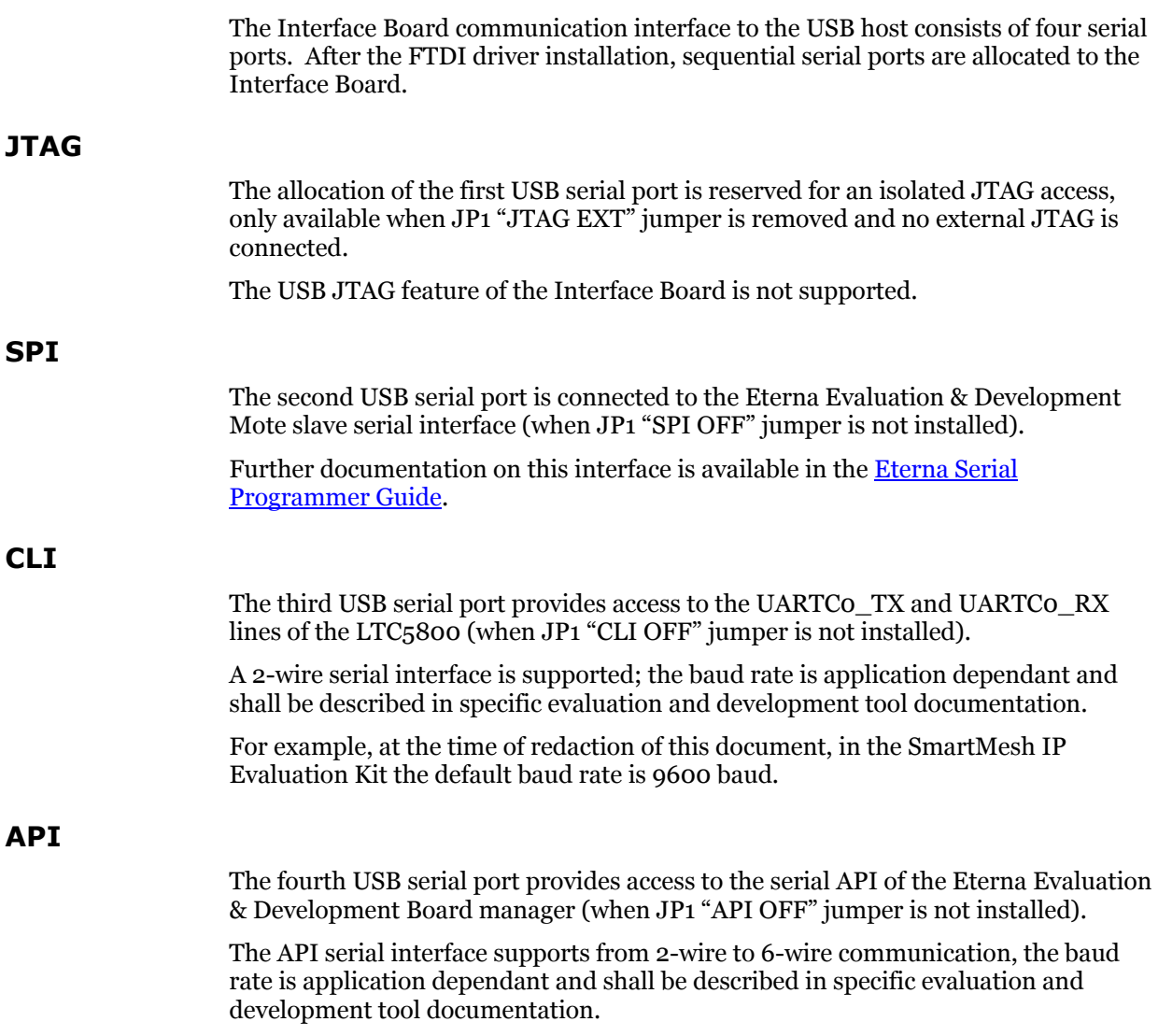

### **Power Switch-Over**

The Interface Board compares its VCCA rail to the battery voltage from the Eterna Evaluation & Development Board. When the VCCA rail is within 150 mV of the battery voltage, the PGOOD signal is asserted.

The Eterna Evaluation & Development Board uses the PGOOD signal to switch its supply from battery to the power provided by the Interface Board (VUSB\_3V6).

#### <span id="page-18-0"></span>**Signal & Power Isolation**

The Interface Board provides isolated power and signals to the Eterna Evaluation & Development Board from the USB micro-B interface (**J1**).

The external JTAG connector (**P1**) features signals that are directly connected to the Eterna Evaluation & Development Board connector. P1 signals are referenced to the isolated ground.

#### **External JTAG & Reset Pushbutton**

The external JTAG connector (**P1**) allows the use of 3rd party development systems with the Eterna Evaluation & Development Board. P1 is a 2x10 pin .100" header compatible with JTAG/SWD emulators such as IAR or Segger J-Link.

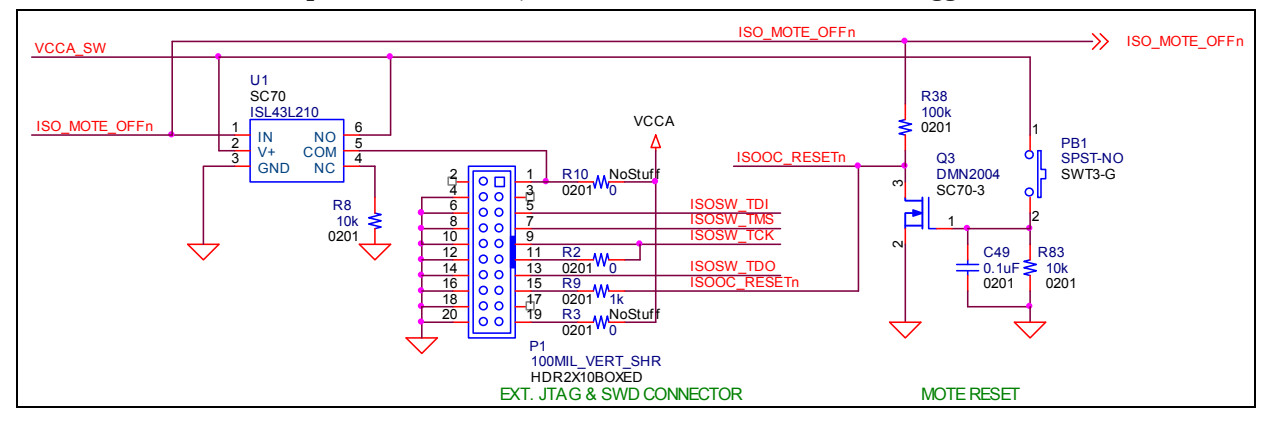

**Figure 12 External JTAG Pinout, Reset & Vsense Logic** 

The Interface Board features a momentary push button (**PB1**). PB1 only asserts the JTAG and the Eterna Evaluation & Development Board reset signal (RESETn).

#### **Mote Current Sensing**

The Interface Board provides two current sensing headers (P3 and P4) working in conjunction with the JP5 jumper as shown in the schematics below.

With **JP5** jumper installed, a voltmeter across **P4** will measure the mote consumption: P4 voltage is equal to 10 times the mote current (voltage drop across the 10-ohm sense resistor R55 caused by the ISO\_VSUPPLY current).

Alternatively and with **JP5** is removed, a ammeter may be connected across **P3** to directly measure the mote current.

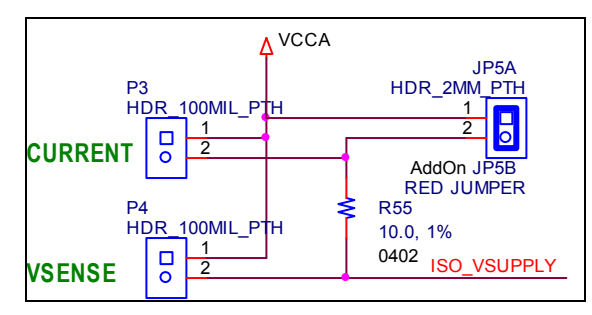

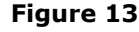

**Figure 13 Current Sensing Jumpers** 

A third 0.100" header **P2** is provided for ground reference. Both P2 pins are connected to the isolated ground.

For accurate current measurements, all **JP1** headers shall be installed (see section: Mote Signal Disconnection).

# <span id="page-19-0"></span>**Jumper Settings**

The Interface Board features jumper loading options. The 2mm shorting jumpers may be installed according to the following table.

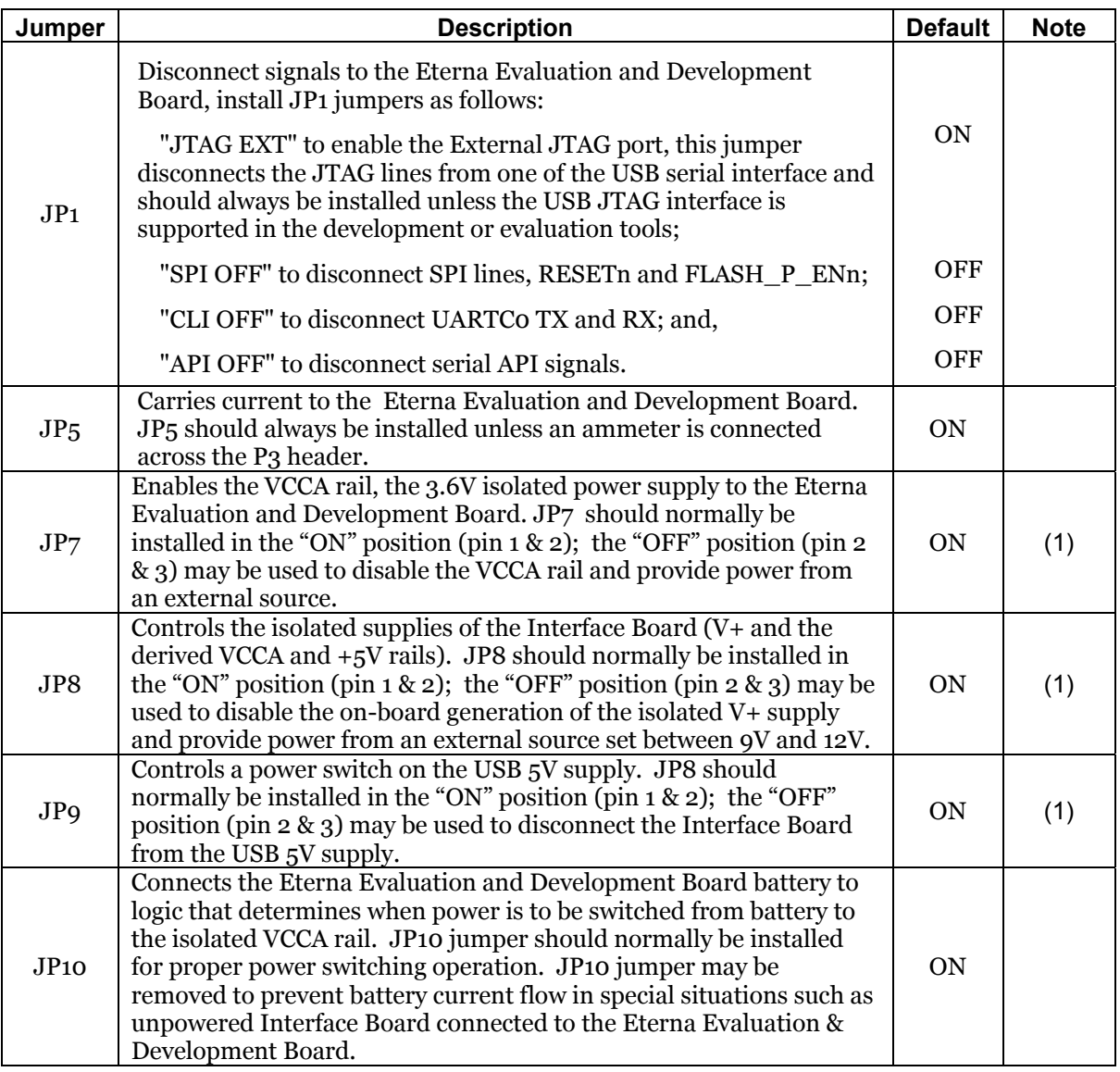

(1) when no jumper is installed, the Interface Board defaults to the "ON" state

<span id="page-20-0"></span>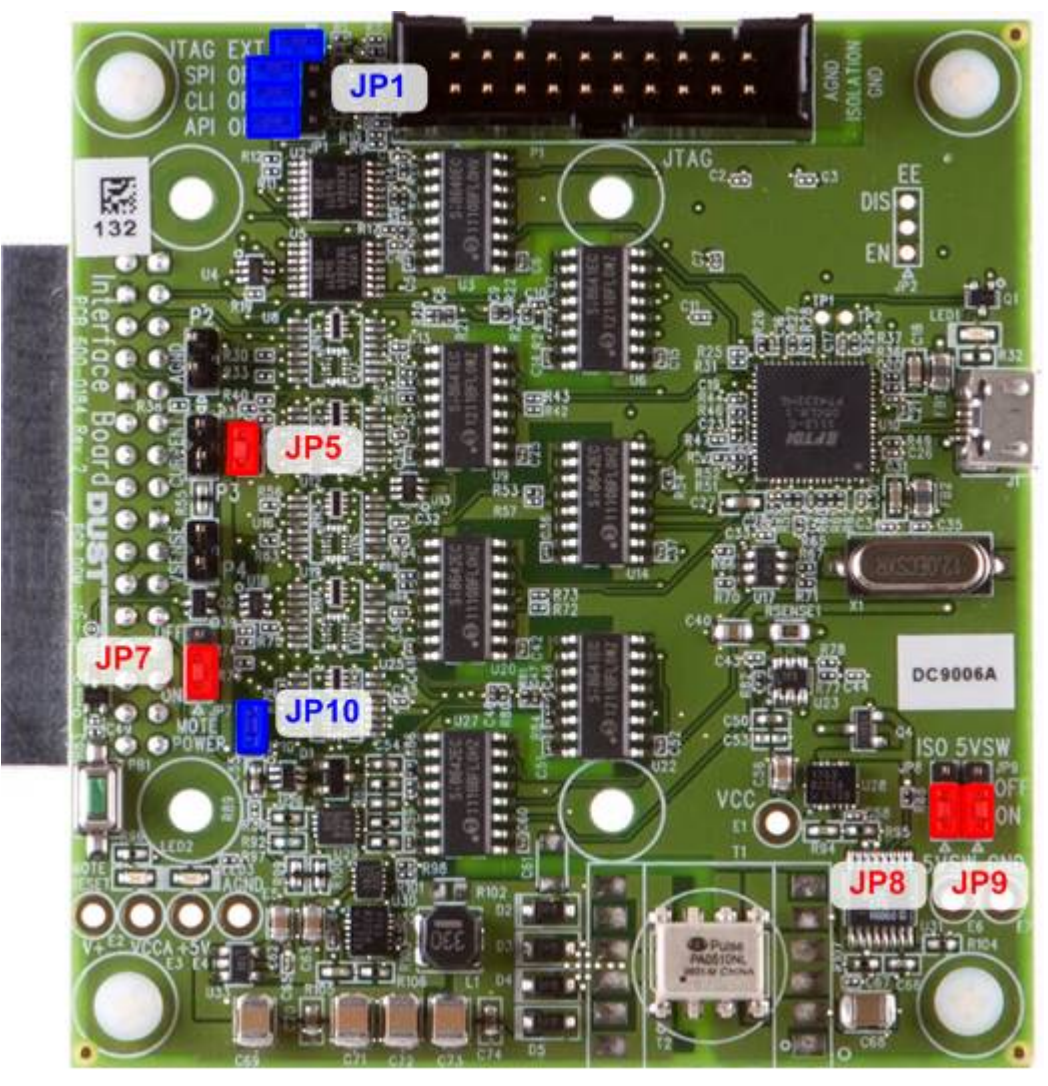

**Figure 14 Interface Board Jumpers** 

### **Interface Signal Disconnection**

To perform accurate current measurements, it is recommended to disconnect the Interface Board signals from the Eterna Evaluation & Development Board by installing all JP1 jumpers.

Since so little power is required by the LTC5800 to operate, the Eterna Evaluation & Development Board may gather enough power from current flowing through the Interface Board signals and its ESD protection diodes.

# <span id="page-21-0"></span>**Programming Adapter (DC9004A)**

# **Introduction**

The DC9004A Programming Adapter enables the DC9006A Interface card to connect to the recommended programming header (2x5 2mm pitch header) on a customer board to program an Eterna chip or PCB module or to communicate via CLI.

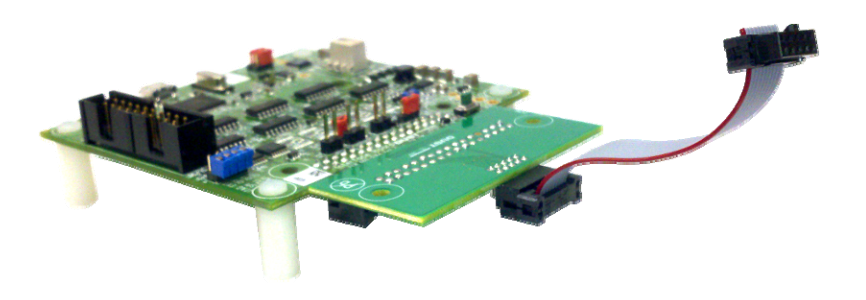

**Figure 15 DC9004A (right) installed on a DC9006A (left)** 

#### **Usage Eterna USB** Ribbon **Based DC9006A DC9004A Design** Customer **Board**  $X<sub>1</sub>$ Ŀ F

### ESP software on Windows computer

#### **Figure 16 Connecting an Eterna Design to the DC9004A**

For a non-powered customer board, where the customer board is powered by the VSUPPLY and GND signals of the DC9004A, simply connect the ribbon cable.

For an independently powered customer board, first place the DC9006A JP7 jumper (see [Figure 14\)](#page-20-0) in the "OFF" position, then connect the ribbon cable. Note that in this configuration the DC9006A will draw some power from the customer board to power some of its circuitry.

### <span id="page-22-0"></span>**Interfaces**

#### **DC9006A Interface**

The interface to the DC9006A consists of a 0.1" pitch 2x16 header with the same signals described in section "P1: Development Header & Interface Card Connector".

#### **Programming Interface (2x5 2mm pitch header)**

The programming header signals are shown below.

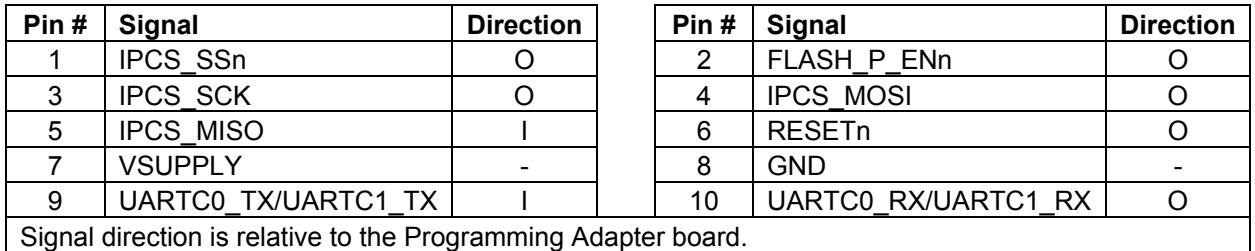

**Limitations** 

#### **Ribbon Cable Length**

For early versions of the DC9006A (700-0184 rev5 or earlier), the maximum recommended ribbon cable length is 2".

#### **Voltage Level**

In the configuration where the customer board is independently powered, the voltage supply must be greater than 2.7V.

### **Feature Comparison with DC9010**

#### **DC9010 vs. DC9004**

The following table shows a feature comparison with the DC9010 Eterna Programmer (See [Eterna Serial Programmer Guide\)](http://www.linear.com/docs/41876).

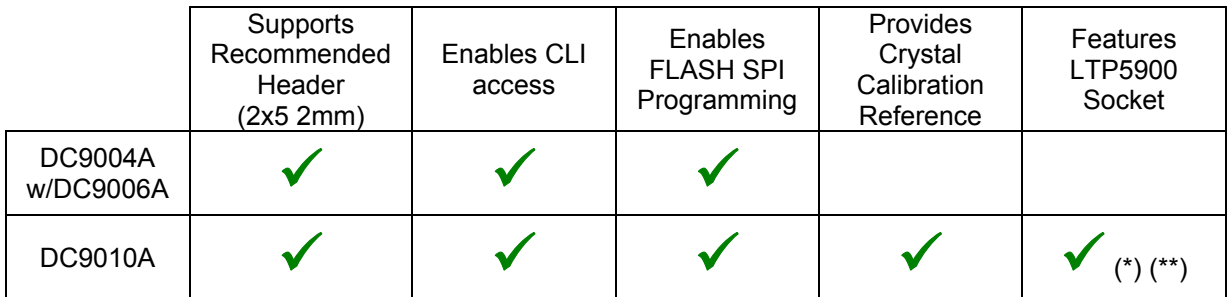

(\*) LTP5900 does not include CLI; (\*\*) Requires opening the DC9010A enclosure

# <span id="page-23-0"></span>**Addendum**

### **Crystal changes on Printed Circuit Assembly (PCA) and Demo Circuits**

Starting with Work Order ("WO") number D603679, PCA products and Demo Circuits containing the LTC5800 feature different crystals. The following image illustrates the differences on an LTP5901 PCA product.

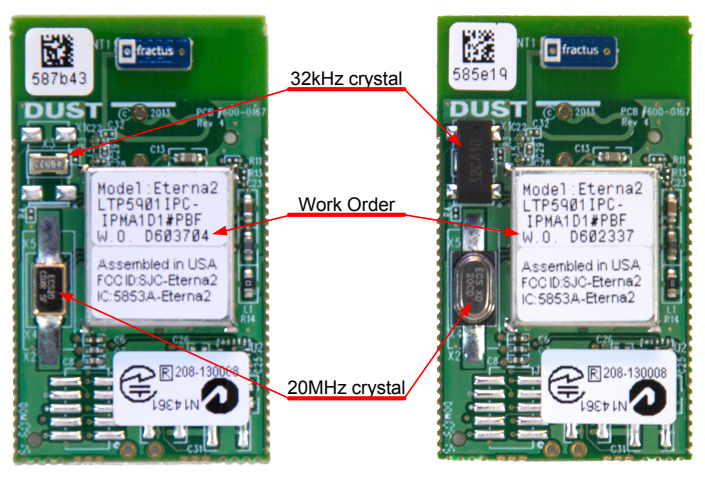

New (WO# > D603679) Former (WO# < D603679)

# **Board Specific Parameters ("Fuse Table") associated with the version of 20MHz crystal**

If a PCA Product (LTP59xx) or a Demo Circuit (DCxxxx) is reprogrammed after it leaves the factory, attention should be given to Board Specific Parameters.

Linear Technology provides binary images of the Board Specific Parameters called "Fuse Tables" for each PCA Product and Demo Circuit. Fuse Table files are named after the product and an internal part number of the form 680-xxxx-yyyy, where xxxx is a sequential number specific to the PCA or Demo Circuit and yyyy is a version number.

PCA products and Demo Circuits<sup>6</sup> based on LTP5901 and LTP5902 with WO greater than D603679 shall include Board Specific Parameters with version -0003 or newer.

LTP5900 products with WO greater than D603679 shall include Board Specific Parameters with version -0005 or newer.

Other Demo Circuits such as the DC9000, DC9001, DC9003 and DC9007 are all built prior to WO D603679 and may be programmed with any of the respective mote or manager recommended Board Specific Parameters.

**.** 

<sup>6</sup> Demo Circuits based on LTP5901 or LTP5902 include DC9018, DC9020, DC9021, DC2126 and DC2274 series

#### **Board Specific Parameters ("Fuse Table") for PCA with WO# D603679 or newer (greater)**

PCA Products or Demo Circuits for WO number equal or greater than D603679 shall be programmed with the Fuse Tables shown below (or newer).

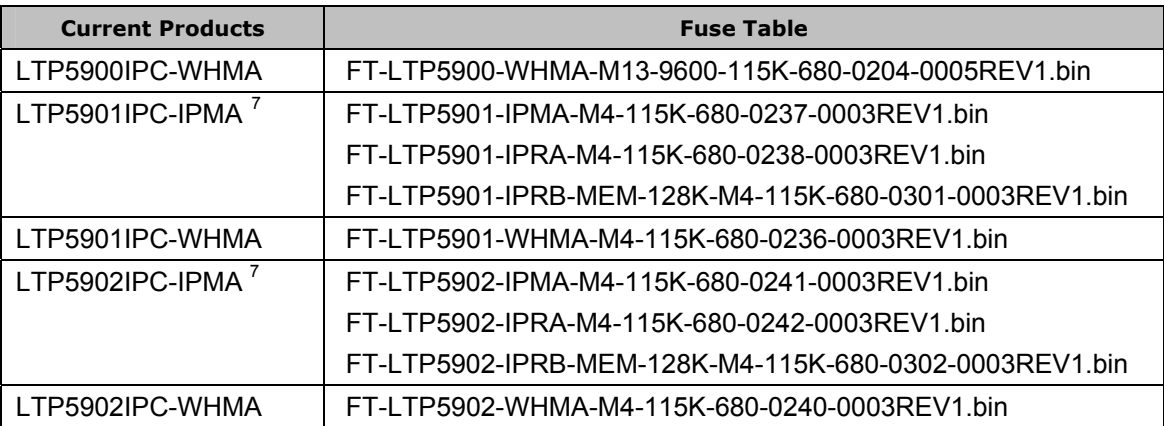

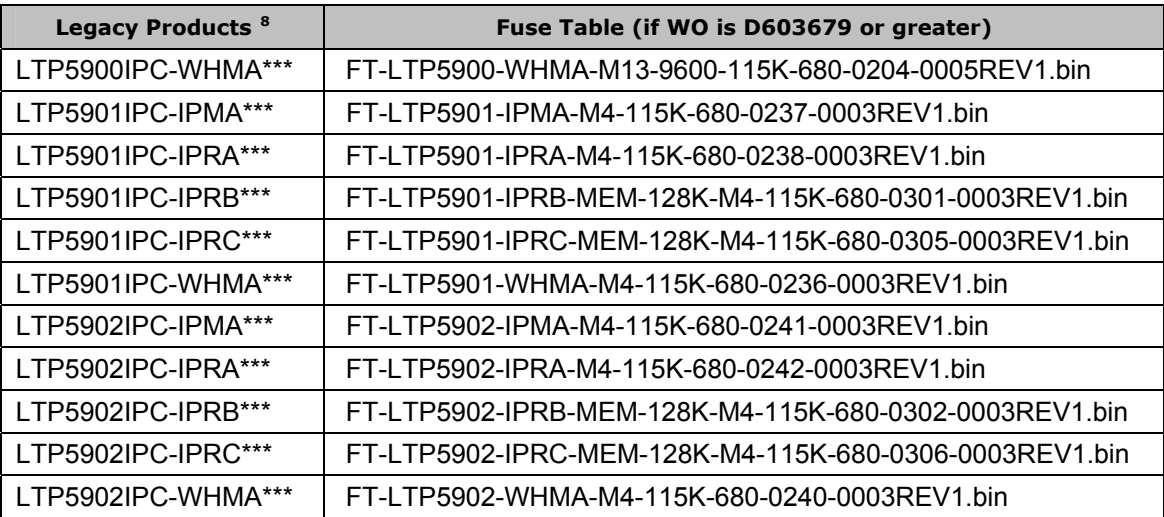

**.** 

<sup>&</sup>lt;sup>7</sup> LTP5901IPC-IPMA and LTP5902IPC-IPMA products may be programmed as a mote, 32-mote manager (which does not require external memory) or 100-mote manager (which requires external memory). The programmed software image shall include the Main Executable corresponding to the mote or manager function and the Fuse Table specified in this table. The Fuse Tables are respectively named after -IPMA, -IPRA and -IPRB, for mote, manager and manager with memory.

 $8$  LTP5900, LTP5901 and LTP5902 based products were originally shipped pre-programmed at the factory; these product versions are still available but referred to as Legacy Products. In this column, "\*\*\*" represents a three digit alphanumeric field signifying the pre-programmed software revision (e.g. "LTP5901IPC-IPMA**1D1**"). If a Legacy Product is re-programmed and its WO number is greater than D603679, the Fuse Table specified in this table or newer is required.

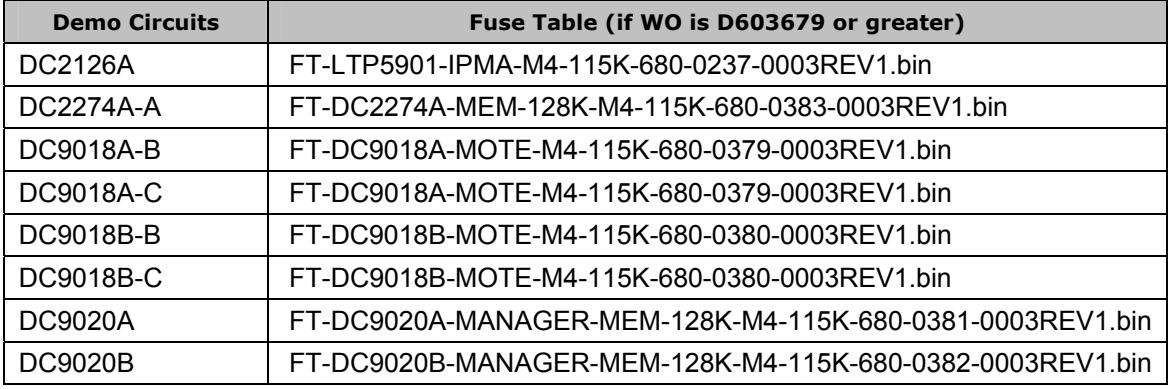

#### **Board Specific Parameters ("Fuse Table") for PCA with WO# older than D603679**

The following details the latest compatible Fuse Table for older PCA Products or Demo Circuits with WO number smaller than D603679.

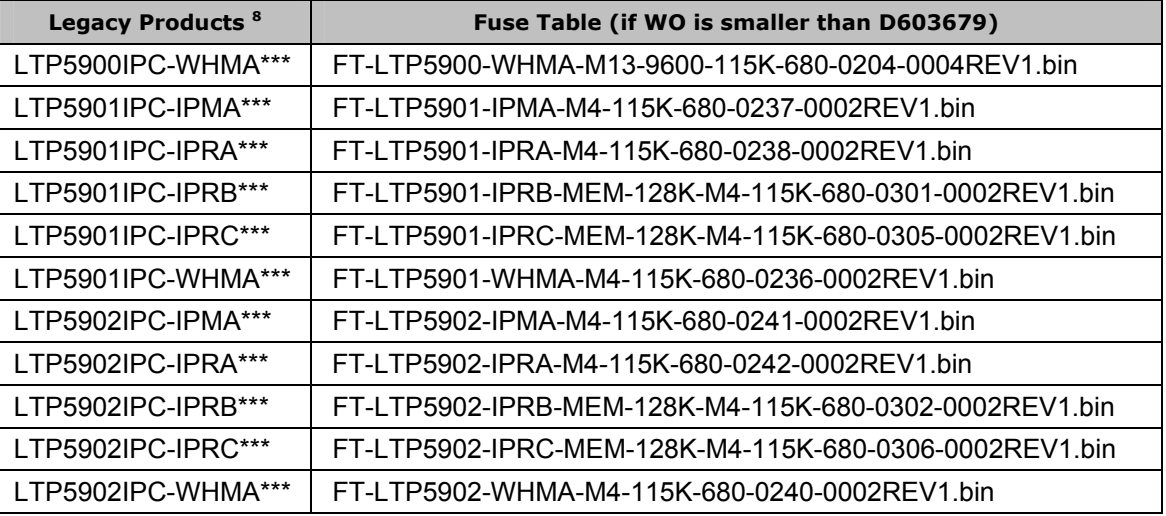

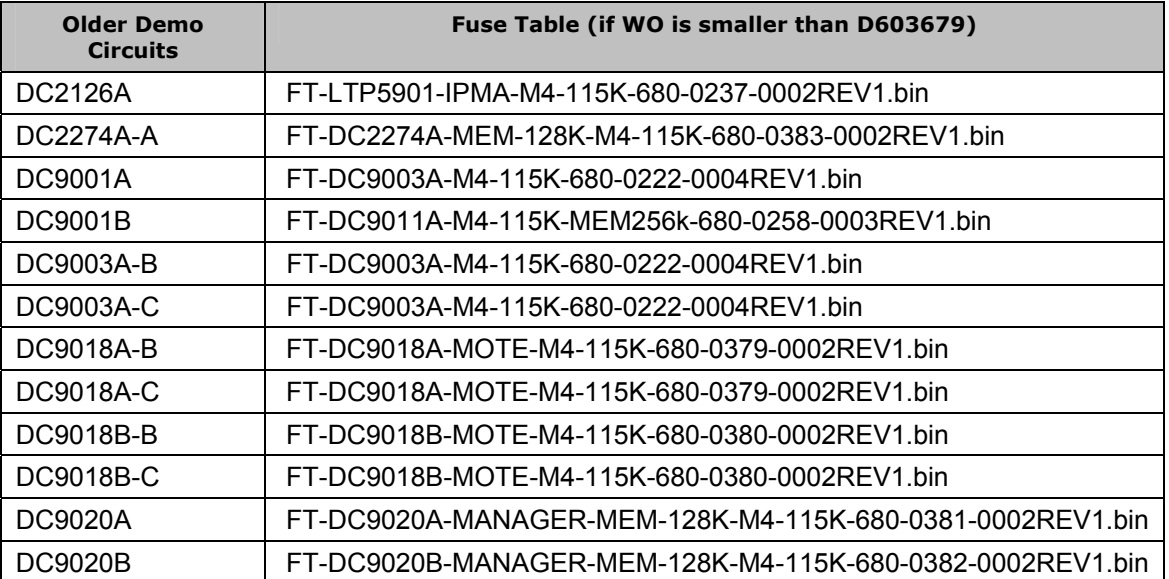

#### **DEMONSTRATION BOARD IMPORTANT NOTICE**

Linear Technology Corporation (LTC) provides the herein referenced item(s) under the following **AS IS** conditions:

Any evaluation and development board or kit referenced herein (the "DEMO BOARD", "DEMO CIRCUIT", or "DC") being sold or provided by Linear Technology is intended for use for **ENGINEERING DEVELOPMENT OR EVALUATION PURPOSES ONLY** and is not provided by LTC for commercial use. As such, the DEMO BOARD herein may not be complete in terms of required design-, marketing-, and/or manufacturing-related protective considerations, including but not limited to product safety measures typically found in finished commercial goods. As a prototype, this product does not fall within the scope of the European Union directive on electromagnetic compatibility and therefore may or may not meet the technical requirements of the directive, or other regulations.

If the DEMO BOARD does not meet the specifications recited in the DEMO BOARD manual it may be returned within 30 days from the date of delivery for a full refund. THE FOREGOING WARRANTY IS THE EXCLUSIVE WARRANTY MADE BY THE SELLER TO BUYER AND IS IN LIEU OF ALL OTHER WARRANTIES, EXPRESSED, IMPLIED, OR STATUTORY, INCLUDING ANY WARRANTY OF MERCHANTABILITY OR FITNESS FOR ANY PARTICULAR PURPOSE. EXCEPT TO THE EXTENT OF THIS INDEMNITY, NEITHER PARTY SHALL BE LIABLE TO THE OTHER FOR ANY INDIRECT, SPECIAL, INCIDENTAL, OR CONSEQUENTIAL DAMAGES.

The user assumes all responsibility and liability for proper and safe handling of the DEMO BOARD. Further, the user releases LTC from all claims arising from the handling or use of the DEMO BOARD. Due to the open construction of the DEMO BOARD, it is the user's responsibility to take any and all appropriate precautions with regard to electrostatic discharge. Also be aware that the DEMO BOARD may not be regulatory compliant or agency certified (FCC, UL, CE, etc.).

No License is granted under any patent right or other intellectual property whatsoever. **LTC assumes no liability for applications assistance, customer product design, software performance, or infringement of patents or any other intellectual property rights of any kind.** 

LTC currently services a variety of customers for products around the world, and therefore this transaction **is not exclusive**.

**Please read the DEMO BOARD manual prior to handling the product**. Persons handling this product must have electronics training and observe good laboratory practice standards. **Common sense is encouraged**.

This notice contains important safety information. For further safety concerns, please contact a LTC application engineer.

#### **Trademarks**

SmartMesh, SmartMesh IP, Dust, Mote-on-Chip are trademarks of Dust Networks, Inc. Dust Networks and Eterna, are registered trademark of Dust Networks, Inc. All third-party brand and product names are the trademarks of their respective owners and are used solely for informational purposes.

#### **Copyright**

This documentation is protected by United States and international copyright and other intellectual and industrial property laws. It is solely owned by Dust Networks, Inc. and its licensors and is distributed under a restrictive license. This product, or any portion thereof, may not be used, copied, modified, reverse assembled, reverse compiled, reverse engineered, distributed, or redistributed in any form by any means without the prior written authorization of Dust Networks, Inc.

RESTRICTED RIGHTS: Use, duplication, or disclosure by the U.S. Government is subject to restrictions of FAR 52.227-14(g) (2)(6/87) and FAR 52.227-19(6/87), or DFAR 252.227-7015 (b)(6/95) and DFAR 227.7202-3(a), and any and all similar and successor legislation and regulation.

#### **Disclaimer**

This documentation is provided "as is" without warranty of any kind, either expressed or implied, including but not limited to, the implied warranties of merchantability or fitness for a particular purpose.

This documentation might include technical inaccuracies or other errors. Corrections and improvements might be incorporated in new versions of the documentation.

Dust Networks does not assume any liability arising out of the application or use of any products or services and specifically disclaims any and all liability, including without limitation consequential or incidental damages.

Dust Networks products are not designed for use in life support appliances, devices, or other systems where malfunction can reasonably be expected to result in significant personal injury to the user, or as a critical component in any life support device or system whose failure to perform can be reasonably expected to cause the failure of the life support device or system, or to affect its safety or effectiveness. Dust Networks customers using or selling these products for use in such applications do so at their own risk and agree to fully indemnify and hold Dust Networks and its officers, employees, subsidiaries, affiliates, and distributors harmless against all claims, costs, damages, and expenses, and reasonable attorney fees arising out of, directly or indirectly, any claim of personal injury or death associated with such unintended or unauthorized use, even if such claim alleges that Dust Networks was negligent regarding the design or manufacture of its products.

Dust Networks reserves the right to make corrections, modifications, enhancements, improvements, and other changes to its products or services at any time and to discontinue any product or service without notice. Customers should obtain the latest relevant information before placing orders and should verify that such information is current and complete. All products are sold subject to Dust Network's terms and conditions of sale supplied at the time of order acknowledgment or sale.

Dust Networks does not warrant or represent that any license, either express or implied, is granted under any Dust Networks patent right, copyright, mask work right, or other Dust Networks intellectual property right relating to any combination, machine, or process in which Dust Networks products or services are used. Information published by Dust Networks regarding third-party products or services does not constitute a license from Dust Networks to use such products or services or a warranty or endorsement thereof. Use of such information may require a license from a third party under the patents or other intellectual property of the third party, or a license from Dust Networks under the patents or other intellectual property of Dust Networks.

Dust Networks, Inc is a wholly owned subsidiary of Linear Technology Corporation.

© Dust Networks, Inc. 2013, 2012. All Rights Reserved.

Document Number: 040-0117 rev 9 Eterna Evaluation & Development Board Set User Guide

Last Revised: September 24, 2015

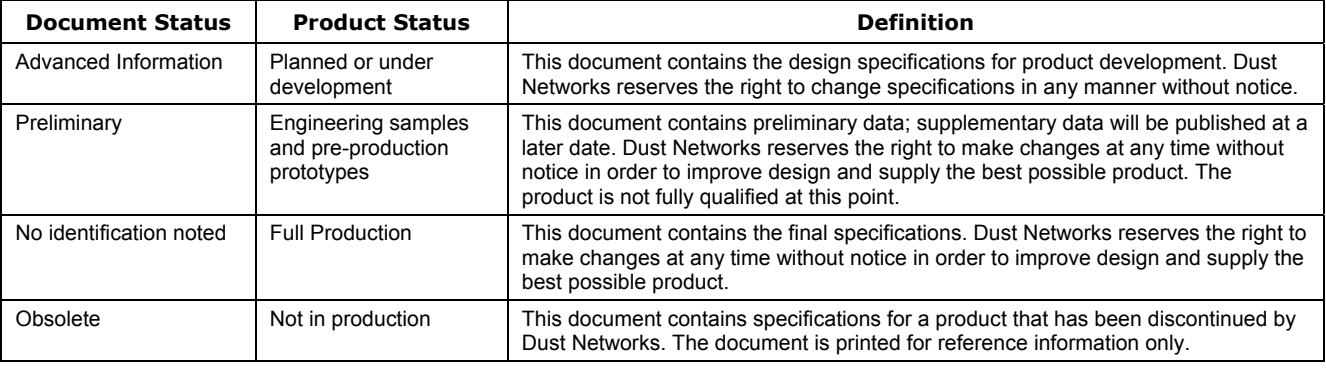